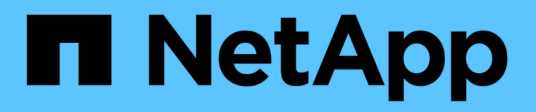

### 安裝硬體 Cluster and storage switches

NetApp April 25, 2024

This PDF was generated from https://docs.netapp.com/zh-tw/ontap-systems-switches/switch-cisco-92300/setup-worksheet-92300yc.html on April 25, 2024. Always check docs.netapp.com for the latest.

# 目錄

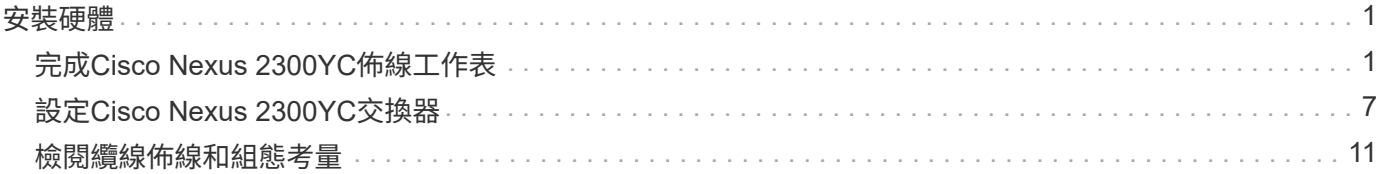

# <span id="page-2-0"></span>安裝硬體

### <span id="page-2-1"></span>完成**Cisco Nexus 2300YC**佈線工作表

如果您想要記錄支援的平台、請下載本頁的PDF檔案、並填寫佈線工作表。

佈線工作表範例提供從交換器到控制器的建議連接埠指派範例。空白工作表提供範本、可用於設定叢集。

#### 佈線工作表範例

每對交換器的連接埠定義範例如下:

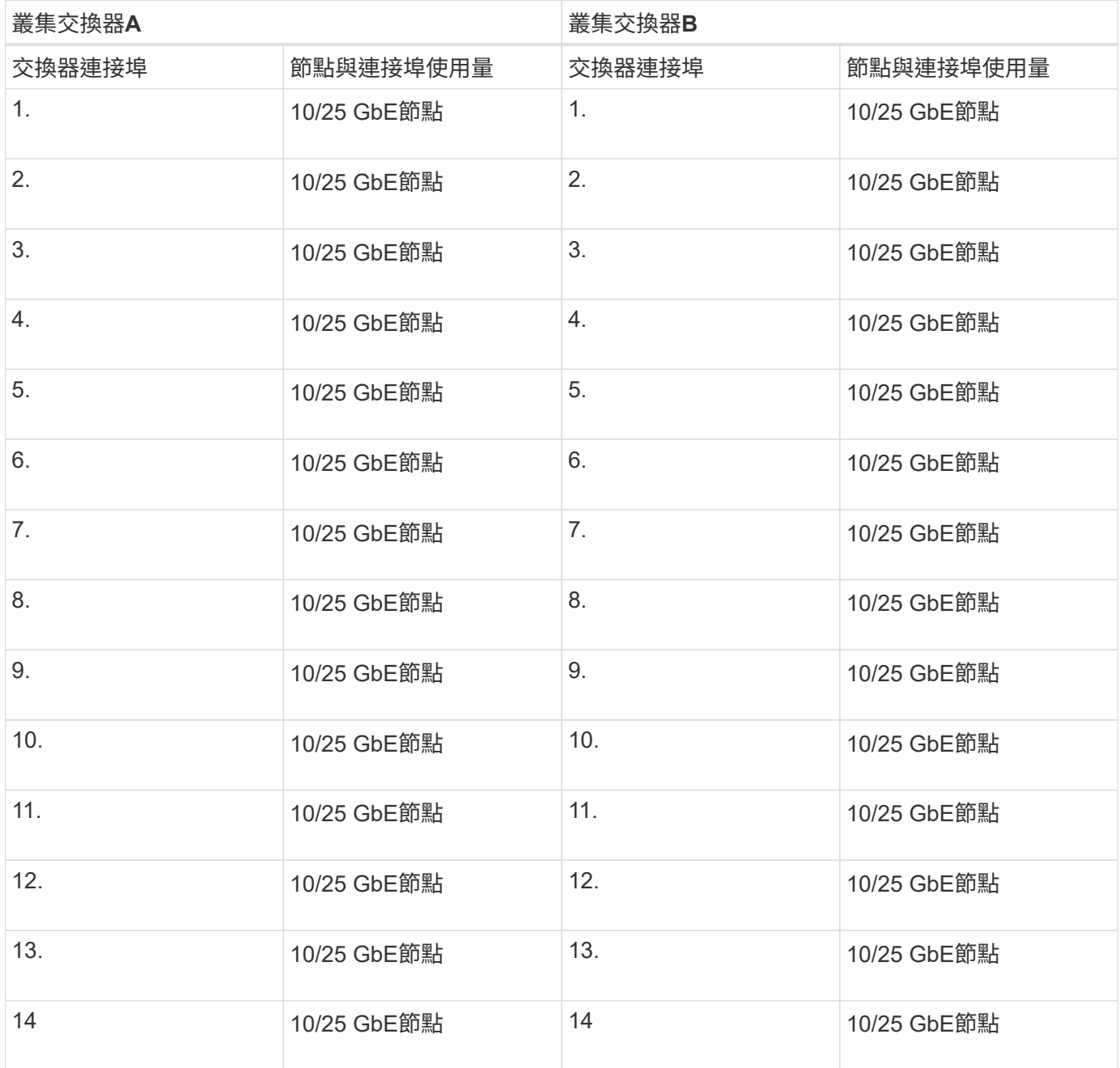

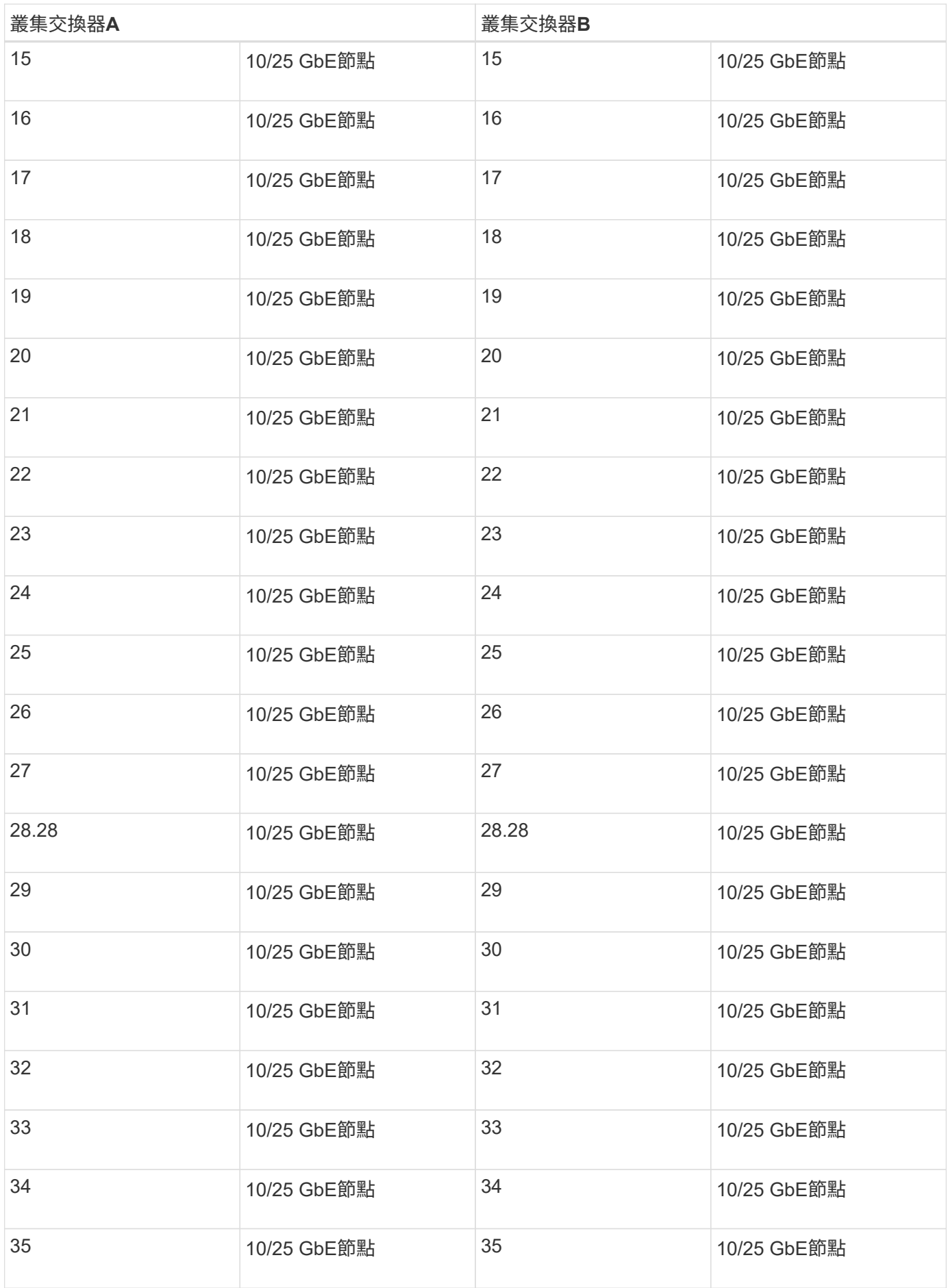

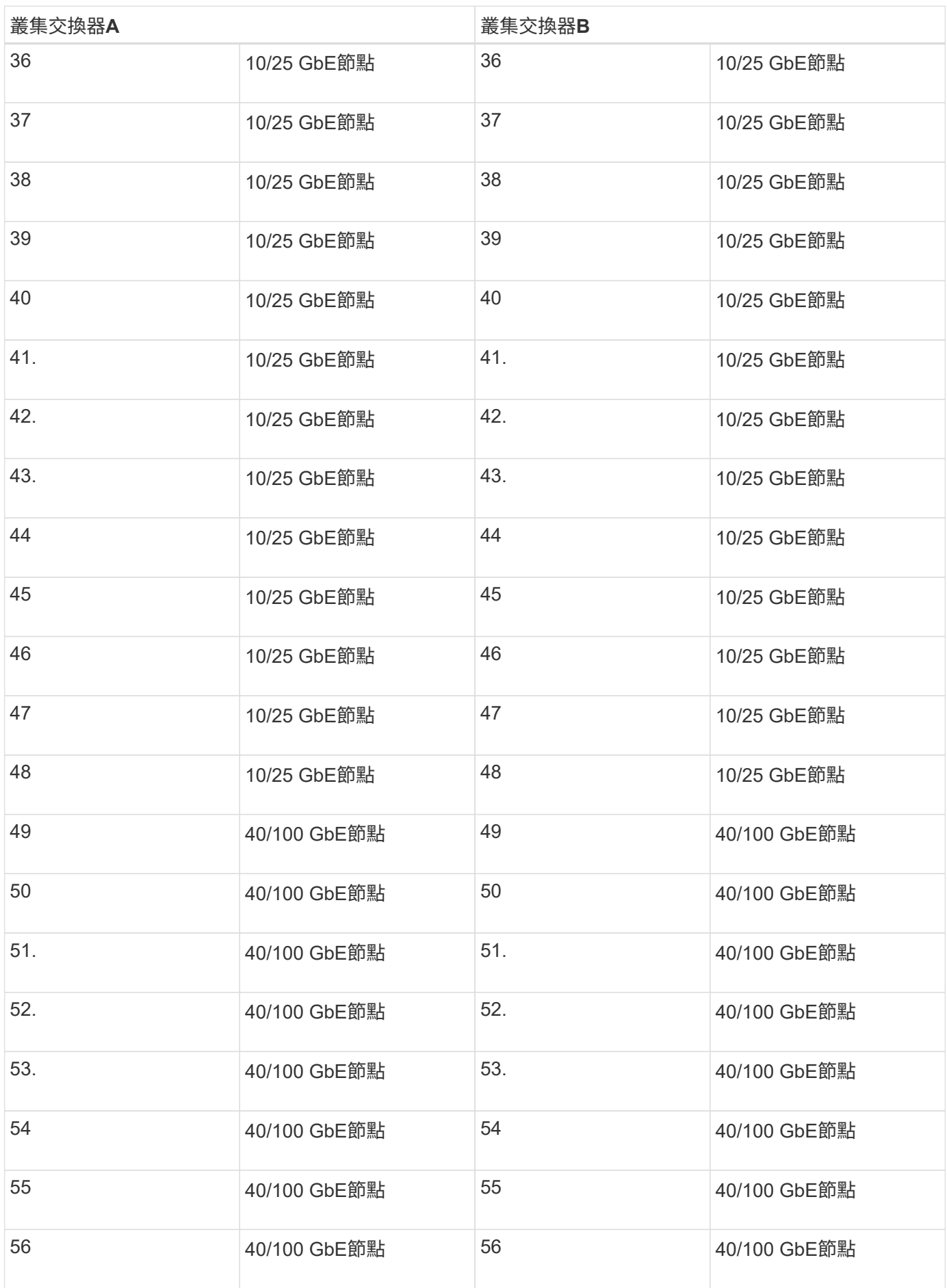

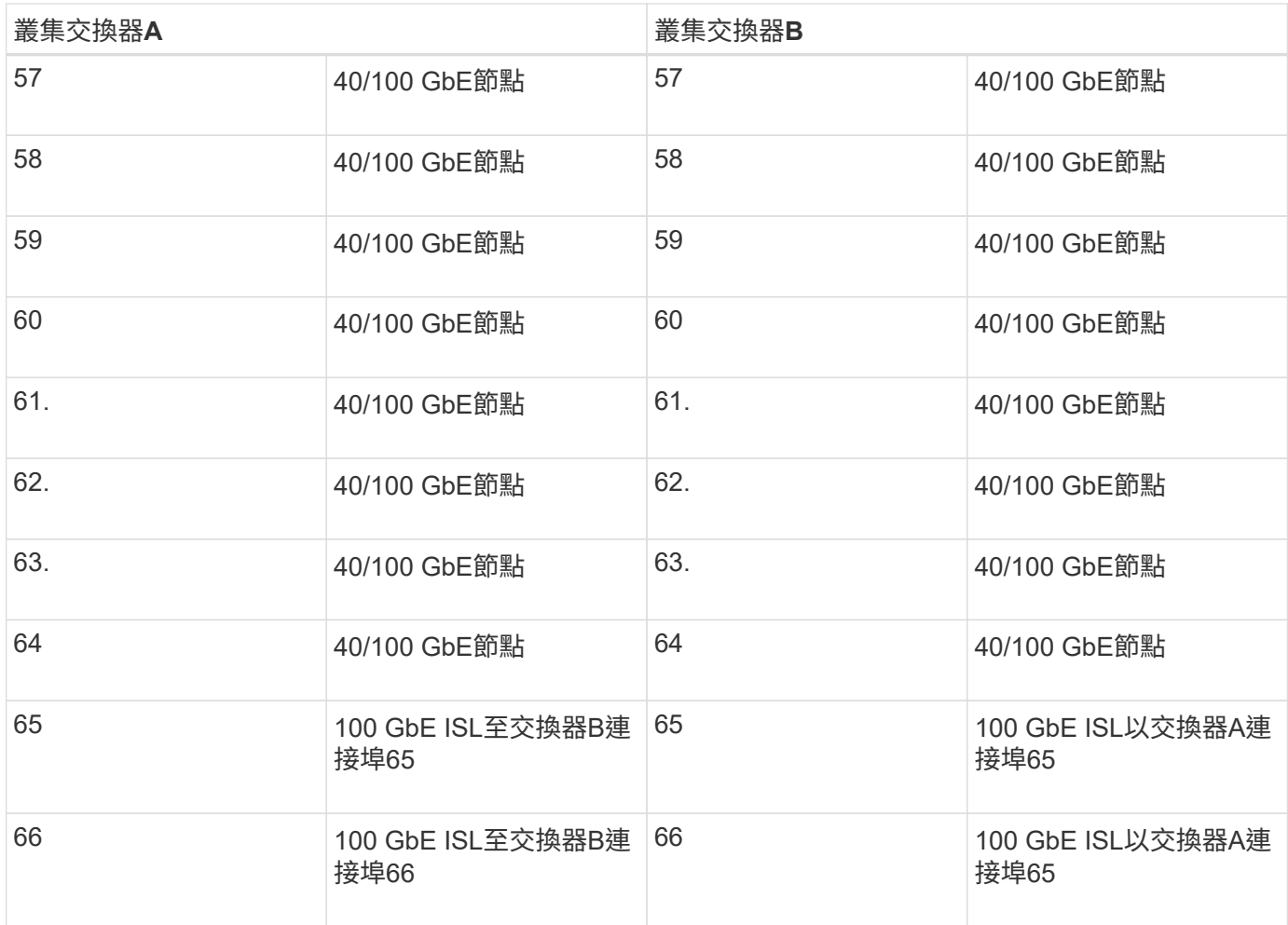

#### 空白的佈線工作表

您可以使用空白的佈線工作表來記錄叢集中支援作為節點的平台。的\_支援叢集連線\_區段 ["Hardware Universe"](https://hwu.netapp.com) 定義平台所使用的叢集連接埠。

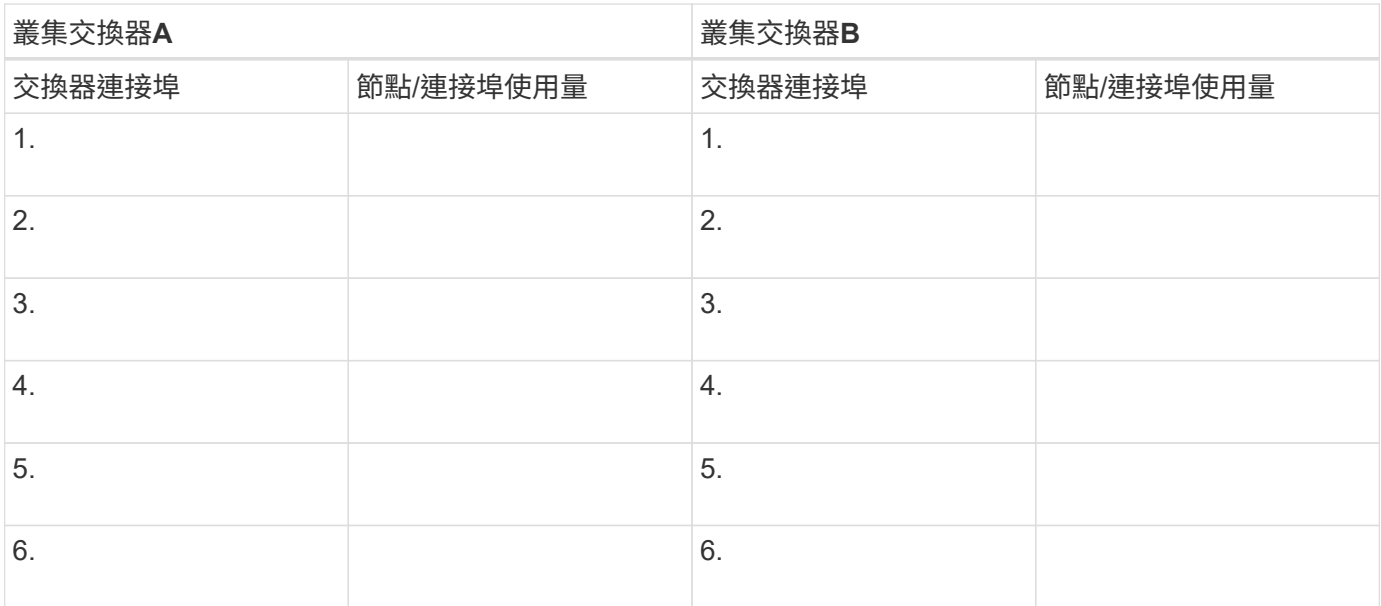

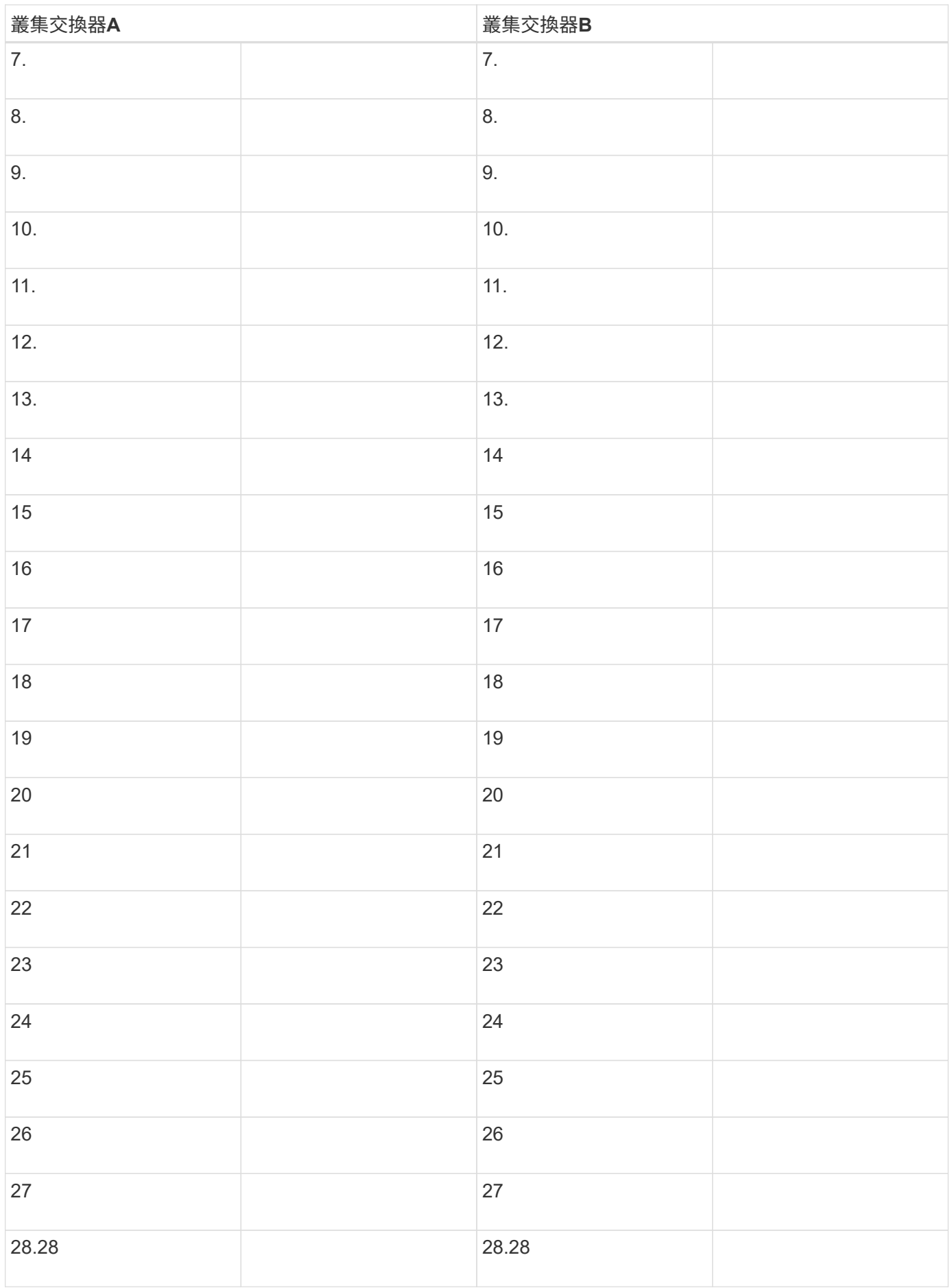

![](_page_7_Picture_121.jpeg)

![](_page_8_Picture_159.jpeg)

## <span id="page-8-0"></span>設定**Cisco Nexus 2300YC**交換器

請遵循此程序來設定及設定Cisco Nexus 2300YC交換器。

步驟

- 1. 將序列連接埠連接至主機或序列連接埠。
- 2. 將管理連接埠(位於交換器的非連接埠端)連接至SFTP伺服器所在的相同網路。
- 3. 在主控台設定主機端序列設定:

◦ 9600傳輸速率

◦ 8個資料位元

- 1停止位元
- 同位元檢查:無
- 流程控制:無
- 4. 首次開機或清除執行組態後重新開機時、Nexus 92300YC交換器會在開機週期中循環運作。輸入\* yes \*中止 開機自動資源配置、以中斷此週期。

隨即顯示系統管理員帳戶設定。

顯示範例

\$ VDC-1 %\$ %POAP-2-POAP INFO: - Abort Power On Auto Provisioning [yes - continue with normal setup, skip - bypass password and basic configuration, no - continue with Power On Auto Provisioning] (yes/skip/no)[no]: **y** Disabling POAP.......Disabling POAP 2019 Apr 10 00:36:17 switch %\$ VDC-1 %\$ poap: Rolling back, please wait... (This may take 5-15 minutes) ---- System Admin Account Setup ----

Do you want to enforce secure password standard (yes/no) [y]:

5. 輸入\* y\*以強制執行安全密碼標準:

Do you want to enforce secure password standard (yes/no) [y]: **y**

6. 輸入並確認使用者管理的密碼:

```
Enter the password for "admin":
Confirm the password for "admin":
```
7. 鍵入\* yes\*以進入「基本系統組態」對話方塊。

This setup utility will guide you through the basic configuration of the system. Setup configures only enough connectivity for management of the system.

Please register Cisco Nexus9000 Family devices promptly with your supplier. Failure to register may affect response times for initial service calls. Nexus9000 devices must be registered to receive entitled support services.

Press Enter at anytime to skip a dialog. Use ctrl-c at anytime to skip the remaining dialogs.

Would you like to enter the basic configuration dialog (yes/no):

8. 建立另一個登入帳戶:

Create another login account (yes/no) [n]:

9. 設定唯讀和讀寫SNMP社群字串:

Configure read-only SNMP community string (yes/no) [n]:

Configure read-write SNMP community string (yes/no) [n]:

10. 設定叢集交換器名稱:

Enter the switch name : **cs2**

11. 設定頻外管理介面:

```
Continue with Out-of-band (mgmt0) management configuration? (yes/no)
[y]: y
Mgmt0 IPv4 address : 172.22.133.216
Mgmt0 IPv4 netmask : 255.255.224.0
Configure the default gateway? (yes/no) [y]: y
IPv4 address of the default gateway : 172.22.128.1
```
12. 設定進階IP選項:

Configure advanced IP options? (yes/no) [n]: **n**

13. 設定遠端登入服務:

Enable the telnet service? (yes/no) [n]: **n**

14. 設定SSH服務和SSH金鑰:

Enable the ssh service? (yes/no) [y]: **y** Type of ssh key you would like to generate (dsa/rsa) [rsa]: **rsa** Number of rsa key bits <1024-2048> [1024]: **2048**

15. 設定其他設定:

Configure the ntp server? (yes/no) [n]: **n**

Configure default interface layer (L3/L2) [L2]: **L2**

 Configure default switchport interface state (shut/noshut) [noshut]: **noshut**

 Configure CoPP system profile (strict/moderate/lenient/dense) [strict]: **strict**

16. 確認交換器資訊並儲存組態:

```
Would you like to edit the configuration? (yes/no) [n]: n
Use this configuration and save it? (yes/no) [y]: y
[] 100%
Copy complete, now saving to disk (please wait)...
Copy complete.
```
接下來呢?

["](https://docs.netapp.com/zh-tw/ontap-systems-switches/switch-cisco-92300/install-nxos-overview.html)[準備安裝](https://docs.netapp.com/zh-tw/ontap-systems-switches/switch-cisco-92300/install-nxos-overview.html)[NX-OS](https://docs.netapp.com/zh-tw/ontap-systems-switches/switch-cisco-92300/install-nxos-overview.html)[軟體和](https://docs.netapp.com/zh-tw/ontap-systems-switches/switch-cisco-92300/install-nxos-overview.html)[RCF"](https://docs.netapp.com/zh-tw/ontap-systems-switches/switch-cisco-92300/install-nxos-overview.html)。

#### <span id="page-12-0"></span>檢閱纜線佈線和組態考量

在設定 Cisco 92300YC 交換器之前、請先檢閱下列考量事項。

#### 支援 **NVIDIA CX6** 、 **CX6-DX** 和 **CX7** 乙太網路連接埠

如果使用 NVIDIA ConnectX-6 ( CX6 )、 ConnectX-6 Dx ( CX6-DX )或 ConnectX-7 ( CX7 ) NIC 連接埠 將交換器連接埠連接至 ONTAP 控制器、則必須硬編碼交換器連接埠速度。

```
(cs1)(config)# interface Ethernet1/19
For 100GbE speed:
(cs1)(config-if)# speed 100000
For 40GbE speed:
(cs1)(config-if)# speed 40000
(cs1)(config-if)# no negotiate auto
(cs1)(config-if)# exit
(cs1)(config)# exit
Save the changes:
(cs1)# copy running-config startup-config
```
請參閱 ["Hardware Universe"](https://hwu.netapp.com/Switch/Index) 如需交換器連接埠的詳細資訊、

#### 版權資訊

Copyright © 2024 NetApp, Inc. 版權所有。台灣印製。非經版權所有人事先書面同意,不得將本受版權保護文件 的任何部分以任何形式或任何方法(圖形、電子或機械)重製,包括影印、錄影、錄音或儲存至電子檢索系統 中。

由 NetApp 版權資料衍伸之軟體必須遵守下列授權和免責聲明:

此軟體以 NETAPP「原樣」提供,不含任何明示或暗示的擔保,包括但不限於有關適售性或特定目的適用性之 擔保,特此聲明。於任何情況下,就任何已造成或基於任何理論上責任之直接性、間接性、附隨性、特殊性、懲 罰性或衍生性損害(包括但不限於替代商品或服務之採購;使用、資料或利潤上的損失;或企業營運中斷),無 論是在使用此軟體時以任何方式所產生的契約、嚴格責任或侵權行為(包括疏忽或其他)等方面,NetApp 概不 負責,即使已被告知有前述損害存在之可能性亦然。

NetApp 保留隨時變更本文所述之任何產品的權利,恕不另行通知。NetApp 不承擔因使用本文所述之產品而產 生的責任或義務,除非明確經過 NetApp 書面同意。使用或購買此產品並不會在依據任何專利權、商標權或任何 其他 NetApp 智慧財產權的情況下轉讓授權。

本手冊所述之產品受到一項(含)以上的美國專利、國外專利或申請中專利所保障。

有限權利說明:政府機關的使用、複製或公開揭露須受 DFARS 252.227-7013(2014 年 2 月)和 FAR 52.227-19(2007 年 12 月)中的「技術資料權利 - 非商業項目」條款 (b)(3) 小段所述之限制。

此處所含屬於商業產品和 / 或商業服務(如 FAR 2.101 所定義)的資料均為 NetApp, Inc. 所有。根據本協議提 供的所有 NetApp 技術資料和電腦軟體皆屬於商業性質,並且完全由私人出資開發。 美國政府對於該資料具有 非專屬、非轉讓、非轉授權、全球性、有限且不可撤銷的使用權限,僅限於美國政府為傳輸此資料所訂合約所允 許之範圍,並基於履行該合約之目的方可使用。除非本文另有規定,否則未經 NetApp Inc. 事前書面許可,不得 逕行使用、揭露、重製、修改、履行或展示該資料。美國政府授予國防部之許可權利,僅適用於 DFARS 條款 252.227-7015(b)(2014 年 2 月)所述權利。

商標資訊

NETAPP、NETAPP 標誌及 <http://www.netapp.com/TM> 所列之標章均為 NetApp, Inc. 的商標。文中所涉及的所 有其他公司或產品名稱,均為其各自所有者的商標,不得侵犯。